# **No support of integrated X1270 graphic chip**

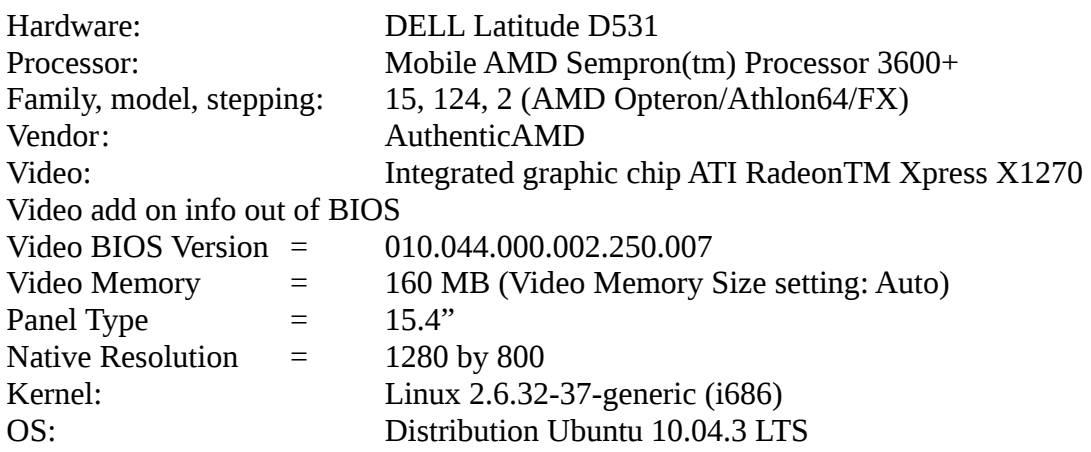

**Step 1:** download of latest released ATI Mobility RadeonTM X1200 driver ref. "Release Notes" [http://support.amd.com/us/gpudownload/linux/Legacy/Pages/radeon\\_linux.aspx?](http://support.amd.com/us/gpudownload/linux/Legacy/Pages/radeon_linux.aspx?type=2.4.1&product=2.4.1.3.20&lang=English) [type=2.4.1&product=2.4.1.3.20&lang=English](http://support.amd.com/us/gpudownload/linux/Legacy/Pages/radeon_linux.aspx?type=2.4.1&product=2.4.1.3.20&lang=English)

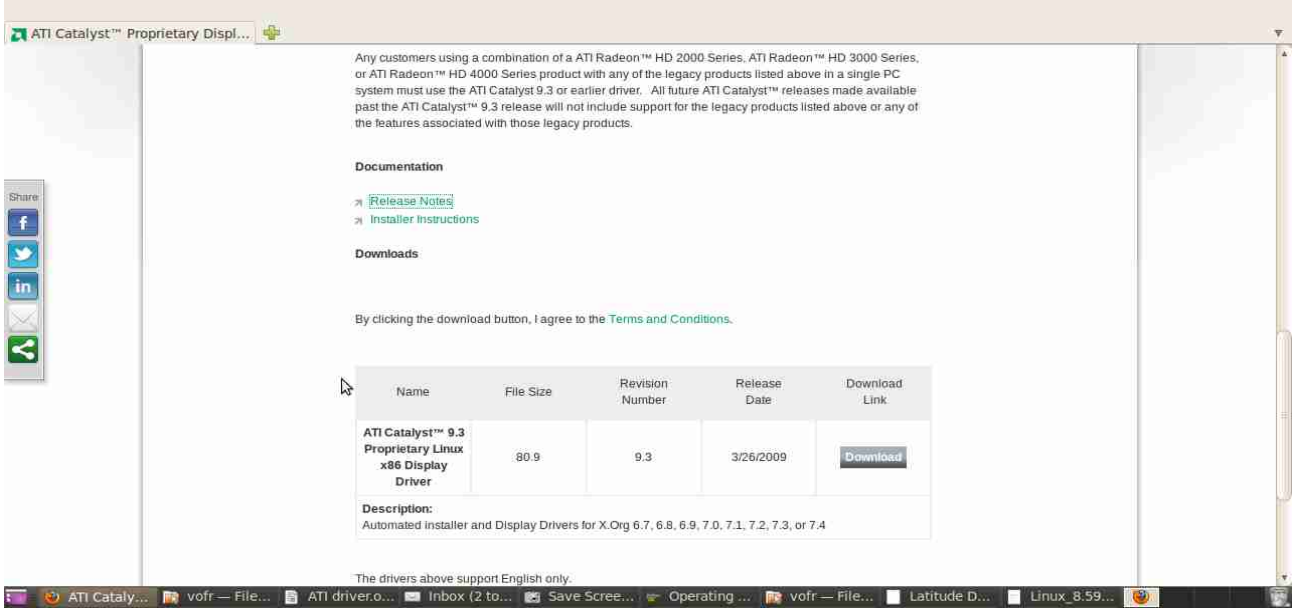

**Step 2:** Copy ATI-driver into directory /home/vofr/Radeon

| <b>Bilder unsortiert</b> | Musik & MP3                             | 2 items folder  |                      | Sat 17 Dec 2011 23:19:28 CET                       |
|--------------------------|-----------------------------------------|-----------------|----------------------|----------------------------------------------------|
|                          | <b>Offentlich</b>                       | 0 items folder  |                      | Sun 06 Feb 2011 12:43:12 CET                       |
|                          | + OpenOffice                            | 4 items folder  |                      | Wed 10 Aug 2011 10:15:40 CEST                      |
|                          | + <b>See Pictures</b>                   | 2 items folder  |                      | Tue 29 Nov 2011 11:22:34 CET                       |
|                          | Postbank                                | 3 items folder  |                      | Mon 05 Sep 2011 09:22:12 CEST                      |
|                          | $+$ $\blacksquare$ Public               | 0 items folder  |                      | Sat 03 Sep 2011 08:30:04 CEST                      |
|                          | Radeon<br>$\mathbb{P}$                  | 2 items folder  |                      | Wed 21 Dec 2011 10:00:20 CET                       |
|                          | ATI driver.odt                          |                 |                      | 421.9 KB ODT document Wed 21 Dec 2011 10:29:22 CET |
|                          | ati-driver-installer-9-3-x86.x86_64.run |                 | 80.9 MB shell script | Wed 21 Dec 2011 09:59:14 CET                       |
|                          | + Templates                             | 0 items folder  |                      | Wed 19 Oct 2011 16:28:17 CEST                      |
|                          | + v <sub>1</sub> Ubuntu One             | 15 items folder |                      | Thu 15 Dec 2011 23:20:58 CET                       |
|                          | + Videos                                | 2 items folder  |                      | Thu 15 Dec 2011 17:56:37 CET                       |
|                          | Vorlagen                                | 0 items folder  |                      | Sun 06 Feb 2011 12:43:12 CET                       |

**Step 3:** Open Terminal ---> cd /home/... ---> command: sh ati-driver-installer- ... (pls. ref.

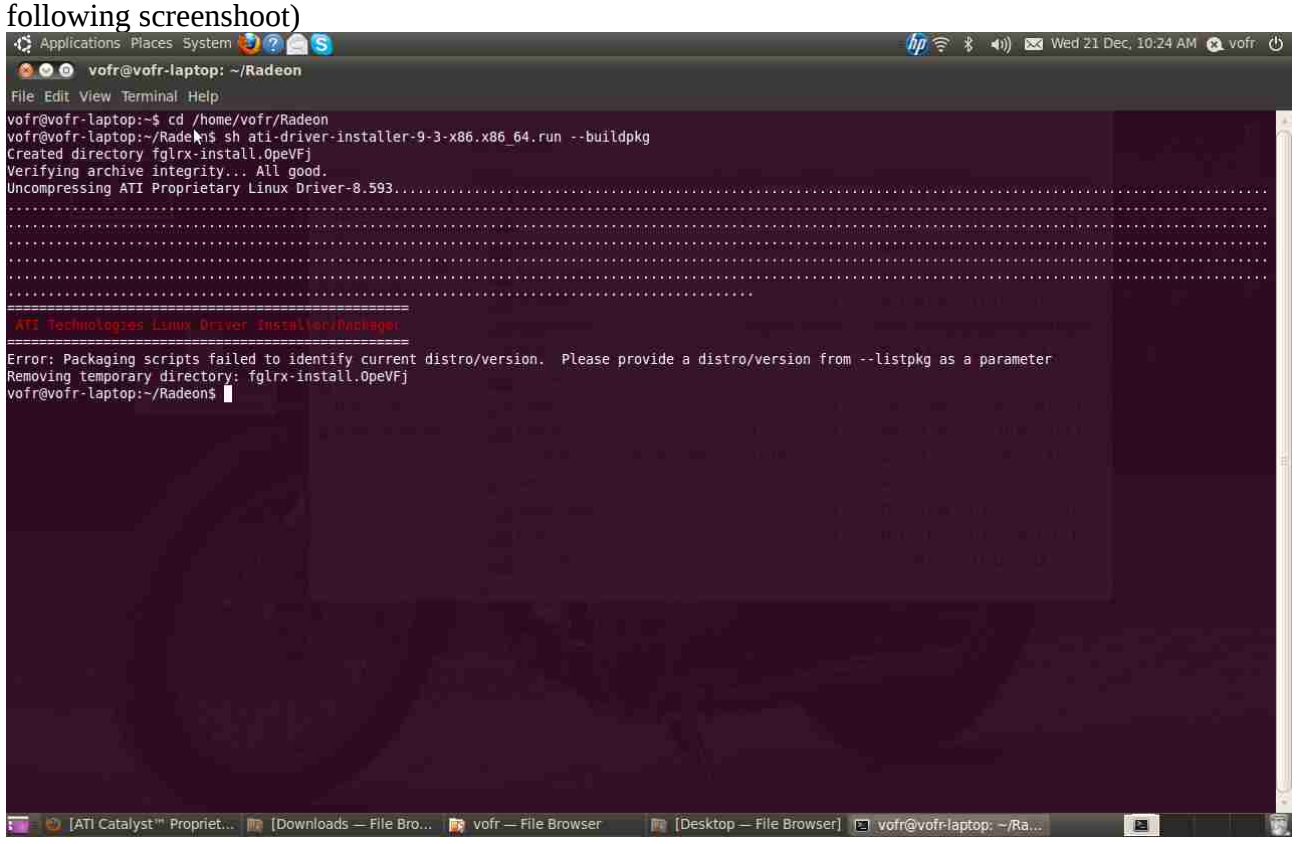

### **Questions:**

- Why does Ubuntu 10.04.3 LTS not support integrated ATI graphic chip (Ubuntu version 10.04 -  $1<sup>st</sup>$  release - supports ATI graphic chip function w/o any problems)?
- Is it a problem of Kernel version (I think yes)?
- In case the OS / Kernel doesn't support ATI grapic chip by installed OS / Kernel versions:
	- is it possible to install the ATI-driver manual?
	- which ATI driver is the right one
	- optional: could the Kernel version downgraded? In case "y", where can I get the Kernel version and is there an installation instruction available?

#### My overall expectation:

To consider X1270 graphic chip integration by next upgrade of Kernel version 2.6.34.

In my opinion – I'm no expert – the program code for integrated  $X1270$  graphic chip which runs fine under Ubuntu 10.04 in state of delivery should be integrated!

## **Optional installation of ATI driver ref. following description also failed**

- Copy "ati-driver-installer-9-3-\*....run" to Desktop
- Open Terminal: "sudo -i" followed by password
- Drag&Drop "ati-driver-installer ..." into Terminal --> ENTER

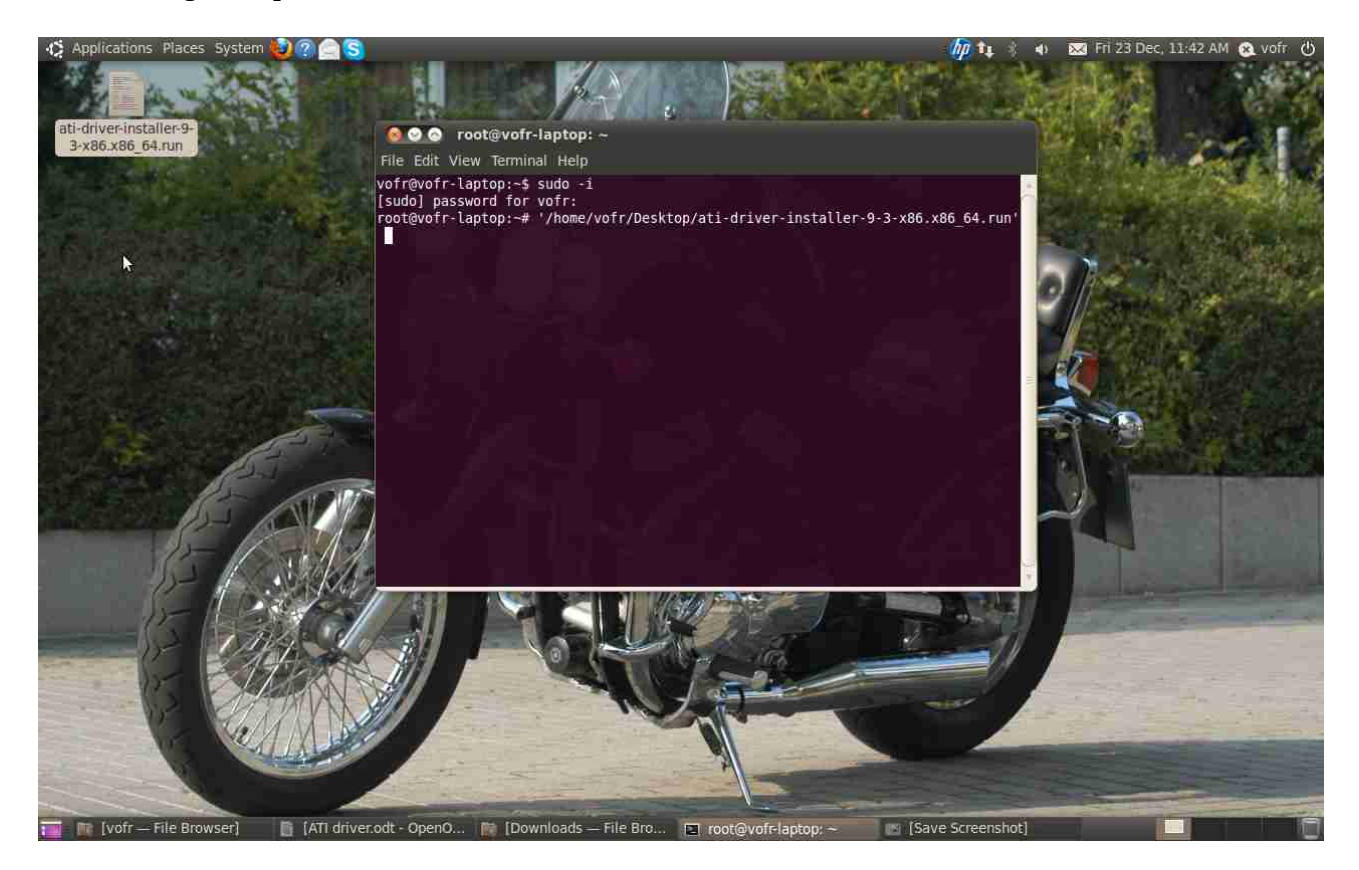

## Result:

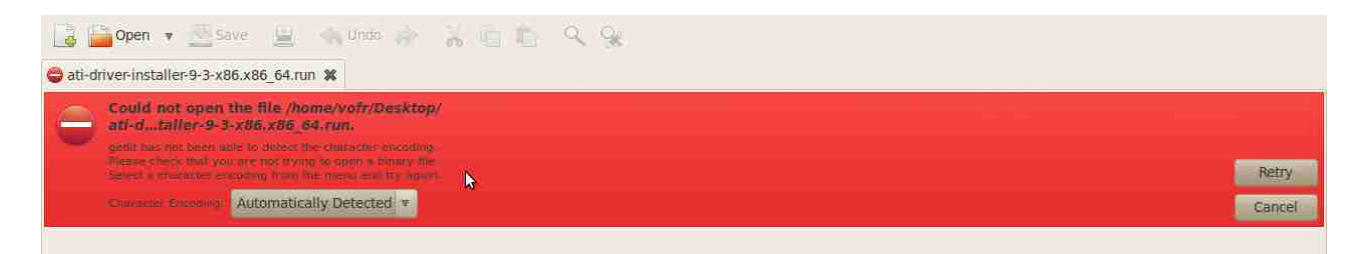

## **23rd December 2011**

Kernel update 2.6.32-37-generic ---> 2.6.34-020634-generic ref. following "Installation Guide"

Due to [http://de.wikipedia.org/wiki/Linux\\_%28Kernel%29](http://de.wikipedia.org/wiki/Linux_(Kernel)) 2.6.34 Kernel gives "better support for new and older AMD and Intel chips" (bessere Unterstützung für neue und ältere [AMD-](http://de.wikipedia.org/wiki/AMD) und Intel-Chips)

<http://www.ramoonus.nl/2010/05/linux-kernel-2-6-34-installation-guide-for-ubuntu-linux-10-04/>

## **Installation Guide**

- 1. Download [linux-headers-2.6.34-020634\\_2.6.34-020634\\_all.deb](http://kernel.ubuntu.com/~kernel-ppa/mainline/v2.6.34-lucid/linux-headers-2.6.34-020634_2.6.34-020634_all.deb)
- 2. Download your kernel headers package;

I386: [linux-headers-2.6.34-020634-generic\\_2.6.34-020634\\_i386.deb](http://kernel.ubuntu.com/~kernel-ppa/mainline/v2.6.34-lucid/linux-headers-2.6.34-020634-generic_2.6.34-020634_i386.deb) AMD64: [linux-headers-2.6.34-020634-generic\\_2.6.34-020634\\_amd64.deb](http://kernel.ubuntu.com/~kernel-ppa/mainline/v2.6.34-lucid/linux-headers-2.6.34-020634-generic_2.6.34-020634_amd64.deb)

- 3. Download your kernel compile; I386: [linux-image-2.6.34-020634-generic\\_2.6.34-020634\\_i386.deb](http://kernel.ubuntu.com/~kernel-ppa/mainline/v2.6.34-lucid/linux-image-2.6.34-020634-generic_2.6.34-020634_i386.deb) AMD64: [linux-image-2.6.34-020634-generic\\_2.6.34-020634\\_amd64.deb](http://kernel.ubuntu.com/~kernel-ppa/mainline/v2.6.34-lucid/linux-image-2.6.34-020634-generic_2.6.34-020634_amd64.deb)
- 4. Install the files in the same order (else it won`t work!) 5. In the terminal run:
	- sudo update-grub
- 6. Reboot and select the kernel from the bootloader menu

### Yellow marked drivers selected

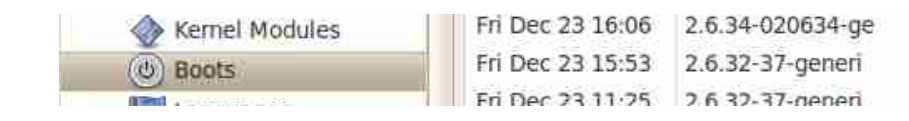

### Results:

- X1270 graphic chip **not** supported
- CPU processor frequency 2 GHz cont. (Ondemand in range 800 MHz up to 2 GHz out of function)
	- Computer works stable even following BIOS comments during booting

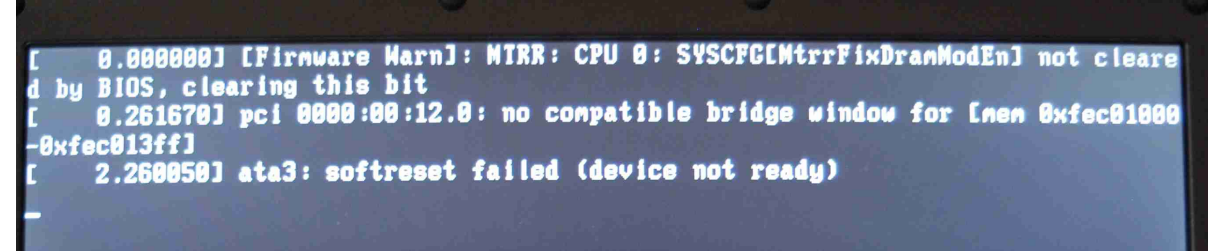

Check of graphic chip after booting the system:

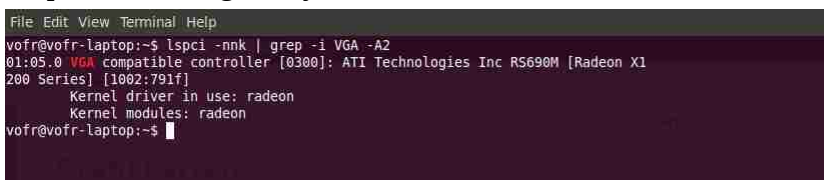

Further investigations: due to "wiki.ubuntuusers.de/Grafikkarten/ATI/\*"

#### **Bad Performance under Ubuntu 10.04**

Eile Edit View History Bookmarks Tools Help radeon > ATI > Grafikkarten > Wi...

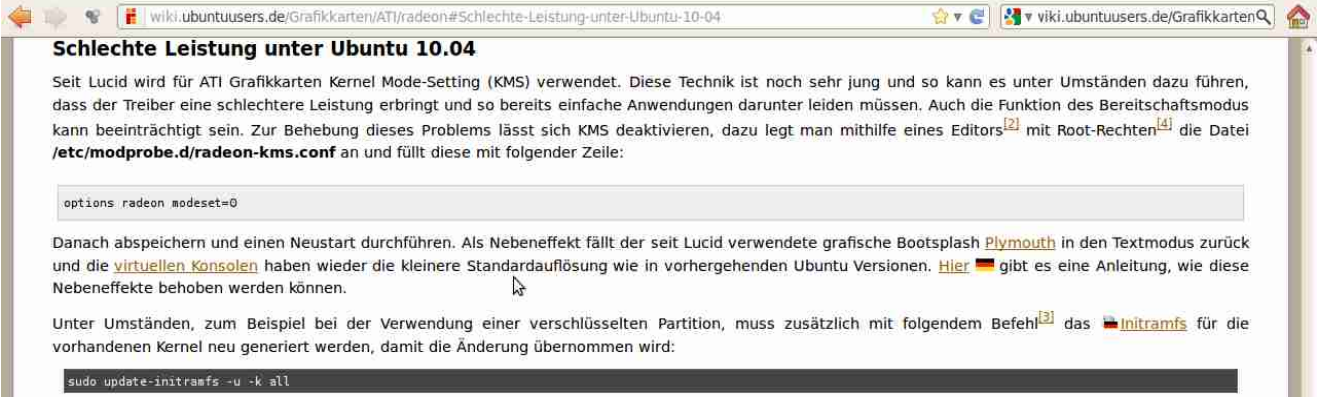

**Deactivating** of **KMS** is not possible by reason, that "radeon-kms.conf" not available in directory **"/etc/modprobe.d/radeon-kms.conf"**

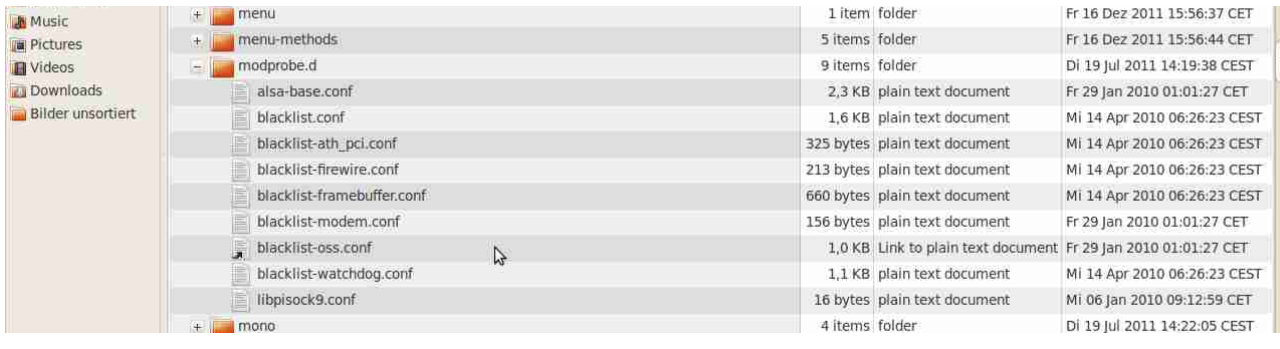

**Summary: I'm (getting) frustrated!**